**STD-CUB-43USB-NFS\_V1.0E**

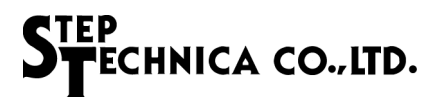

# **CTEP** TECHNICA

# CUnet(MKY43)USB Unit **CUB-43USB-NFS** User's Manual

#### **Note**

1. The information in this document is subject to change without prior notice. Before using this product, please confirm that this is the latest version of this document.

2. Technical information in this document, such as explanations and circuit examples, are references for this product. When actually using this product, always fully evaluate the entire system according to the design purpose based on considerations of peripheral circuits and the PC board environment. We assume no responsibility for any incompatibility between this product and your system.

3. We assume no responsibility whatsoever for any losses or damages arising from the use of the information, products, and circuits in this document, or for infringement of patents and any other rights of a third party.

4. When using this product and the information and circuits in this document, we do not guarantee the right to use any property rights, intellectual property rights, and any other rights of a third party.

5. This product is not designed for use in critical applications, such as life support systems. Contact us when considering such applications.

6. No part of this document may be copied or reproduced in any form or by any means without prior written permission from StepTechnica Co., Ltd..

### **Preface**

This manual describes the CUB-43USB-NFS,USB Unit on which the MKY43 is mounted, a kind of CUnet.

Be sure to read "CUnet Introduction Guide" before understanding this manual and the CUB-43USB-NFS.

#### ● **Target Readers**

- ・Those who first build on CUnet
- ・Those who first use CUB-43USB-NFS to build on CUnet

#### ● **Prerequisites**

This manual assumes that you are familiar with:

- ・Network technology
- ・Semiconductor products (especially microcontrollers and memory)

#### ● **Related Manuals**

- ・CUnet Introduction Guide
- ・CUnet Technical Guide
- ・CUnet IC MKY43 User's Manual

#### 【**Caution**】

Some terms in this manual are different from those used on our website and in our product brochures.

The brochure uses ordinary terms to help many people in various industries understand our products. Please understand technical information on CUnet Family based on technical documents (manuals).

# **CONTENTS**

# **Chapter1 Product Summary**

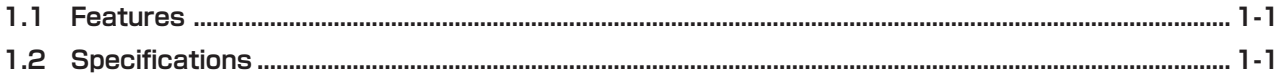

# **Chapter2 Hardware**

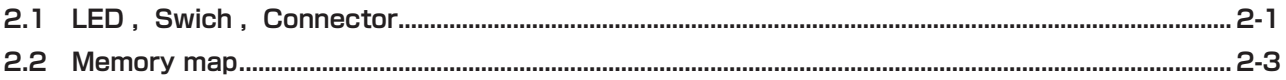

# Chapter3 Software

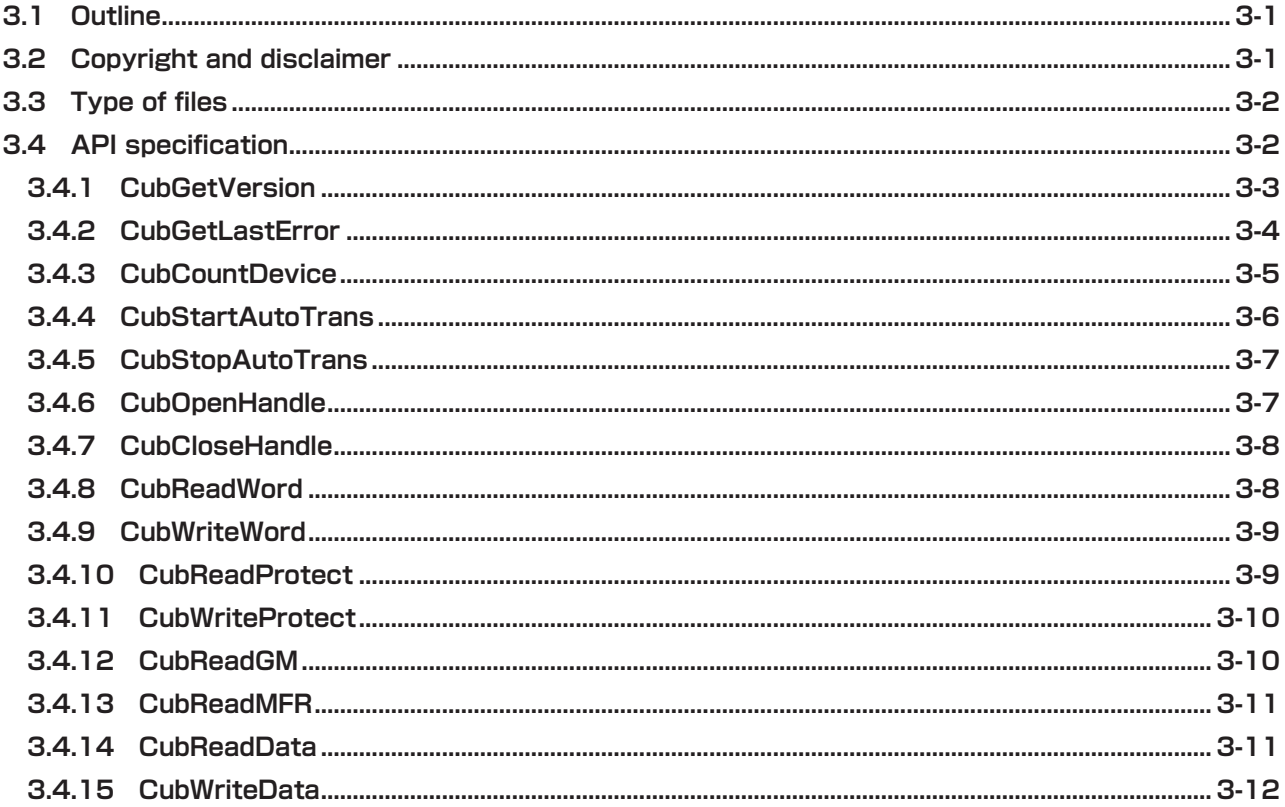

# Chapter4 Appendix

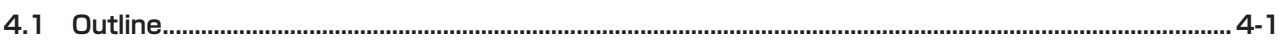

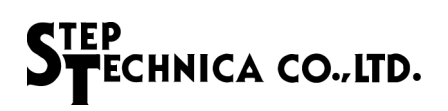

# **Figures**

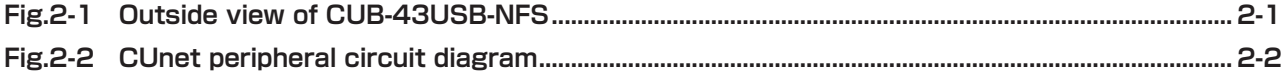

# **Tables**

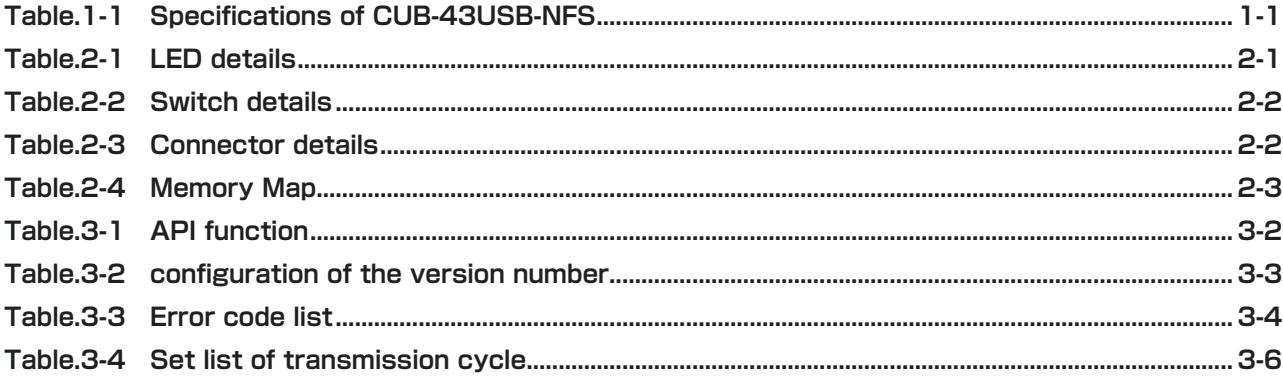

# **Chapter 1 Product Summary**

This chapter describes the CUB-43USB-NFS product summary.

## **1.1 Features**

CUB-43USB-NFS is a product for connecting the PC to the network of CUnet.

By utilizing in conjunction with a library for Windows provided by Step Techinica, it is possible to easily use the functions of MKY43. Connection to the PC, connected by USB.

CUB-43USB-NFS have the 8P8C modular connector interface, and the operation can be evaluated using a straight cable for 100BASE-TX, which is CAT-5 or upper.

The operation experience with CUB-43USB-NFS encourage operating the microcomputer system in which the MKY43 is embedded.

# **1.2 Specifications**

The Specifications of CUB-43USB-NFS is given in Table.1-1.

| <b>Type</b>                                              | CUB-43USB-NFS                                                    |  |
|----------------------------------------------------------|------------------------------------------------------------------|--|
| Type of IC mounted                                       | MKY43 $\times$ 1                                                 |  |
| Communication method                                     | CUnet communication method                                       |  |
| Baud rate                                                | 12M / 6M / 3Mbps half duplex                                     |  |
| <b>CUnet Connector</b>                                   | RJ-45 modular connector: TM11R-5L-88 (50) $\times$ 2             |  |
| Host Interface                                           | USB2.0 High Speed USB.                                           |  |
| <b>USB Connector</b>                                     | Micro USB Type B                                                 |  |
| Supported OS                                             | Windows 8/7 (64-bit/32-bit)                                      |  |
| Power supply                                             | USB bus power                                                    |  |
| Accessory                                                | Micro USB cable                                                  |  |
| <b>Consumption current</b>                               | $DC+5.0V \pm 5\%$ less than 400mA                                |  |
| Conditions of use                                        | Temperature 1 0 - 50°C Humidity 0 $-$ 90% (with no condensation) |  |
| <b>Board Size</b><br>$80 \text{mm} \times 100 \text{mm}$ |                                                                  |  |

**Table.1-1 Specifications of CUB-43USB-NFS**

# **Chapter 2 Hardware**

This chapter describes the CUB-43USB-NFS hardware.

# **2.1 LED , Swich , Connector**

Fig.2-1 is CUB-43USB-NFS of LED, switch, the connector layout.

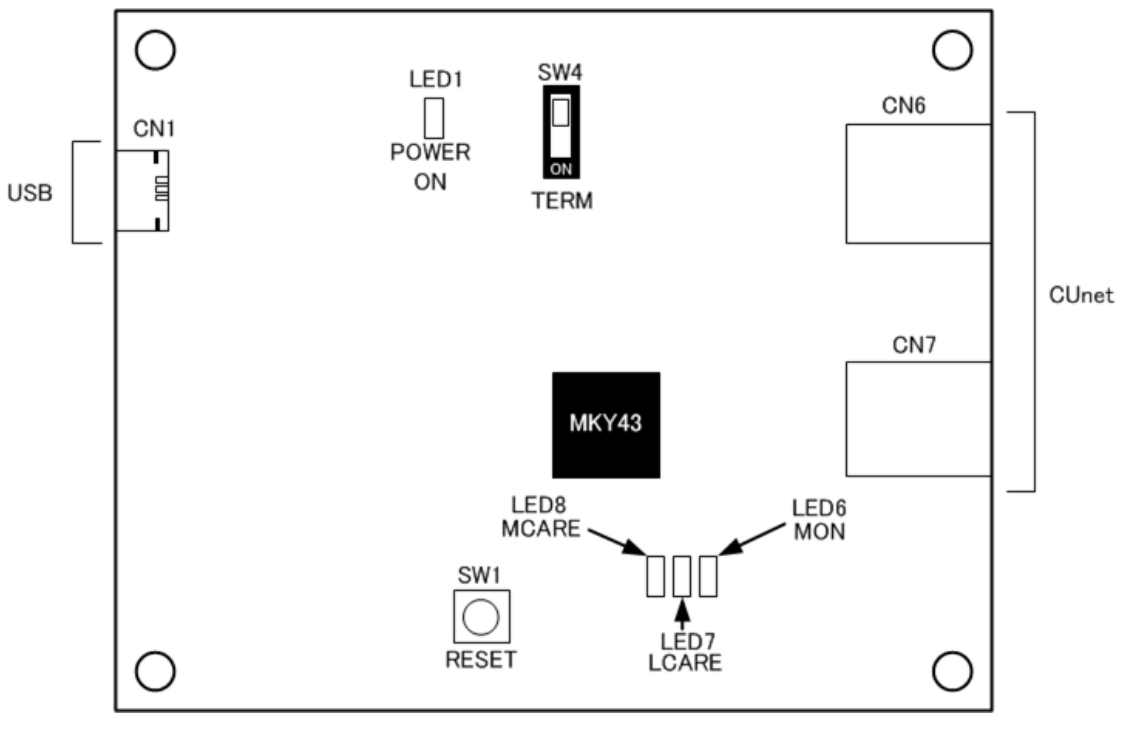

**Fig.2-1 Outside view of CUB-43USB-NFS**

LED details Table.2-1, Switch details Table.2-2, Connector details Table.2-3.

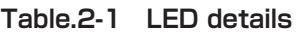

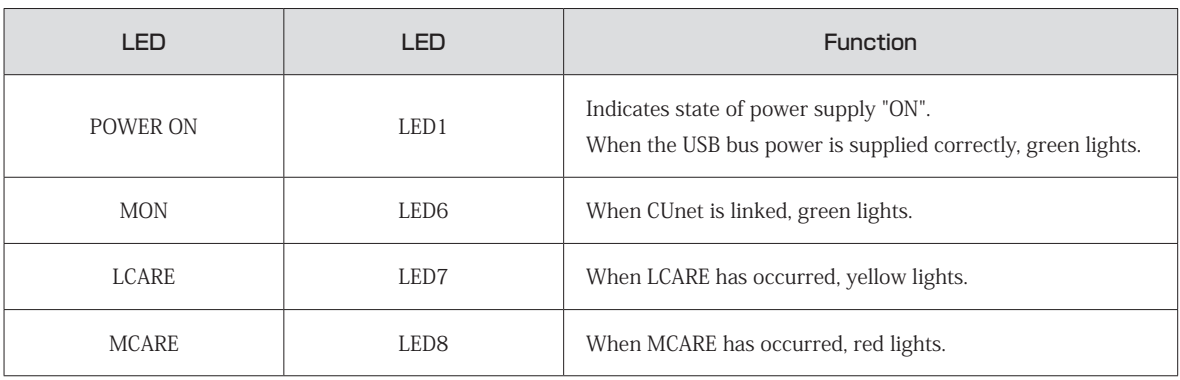

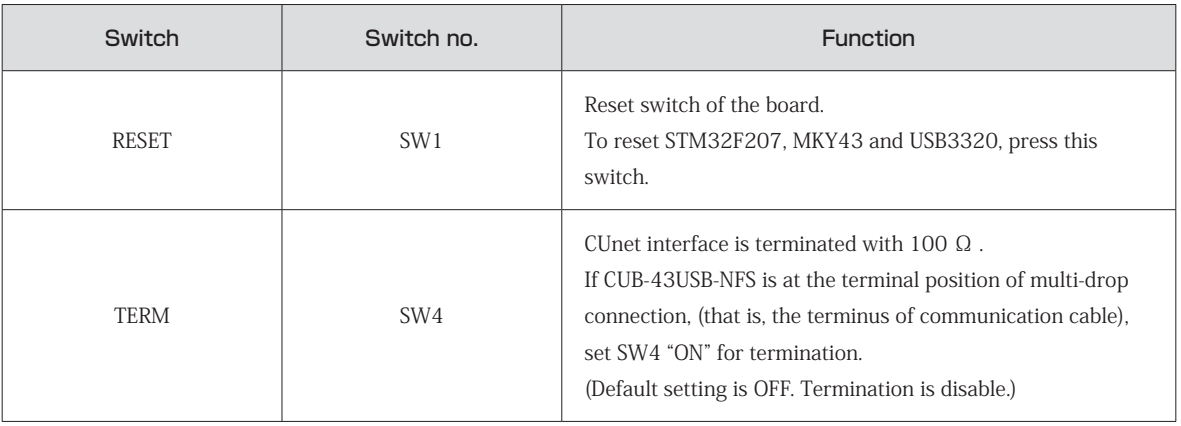

#### **Table.2-2 Switch details**

**Table.2-3 Connector details**

| Connector  | Connector no.   | Function                                                                                                    |
|------------|-----------------|----------------------------------------------------------------------------------------------------|
| <b>USB</b> | CN <sub>1</sub> | USB connector for PC (host) communication.                                                                                                    |
| CUnet      | CN6,CN7         | CUnet communication connectors.<br>CN6 and CN7 have the same pin assignment.<br>TRX-<br>$\overline{4}$<br>5<br>TRX+<br>Shield<br>8<br>not used<br>1,2,3,6,7 |

Fig.2-2 is CUnet peripheral circuit diagram.

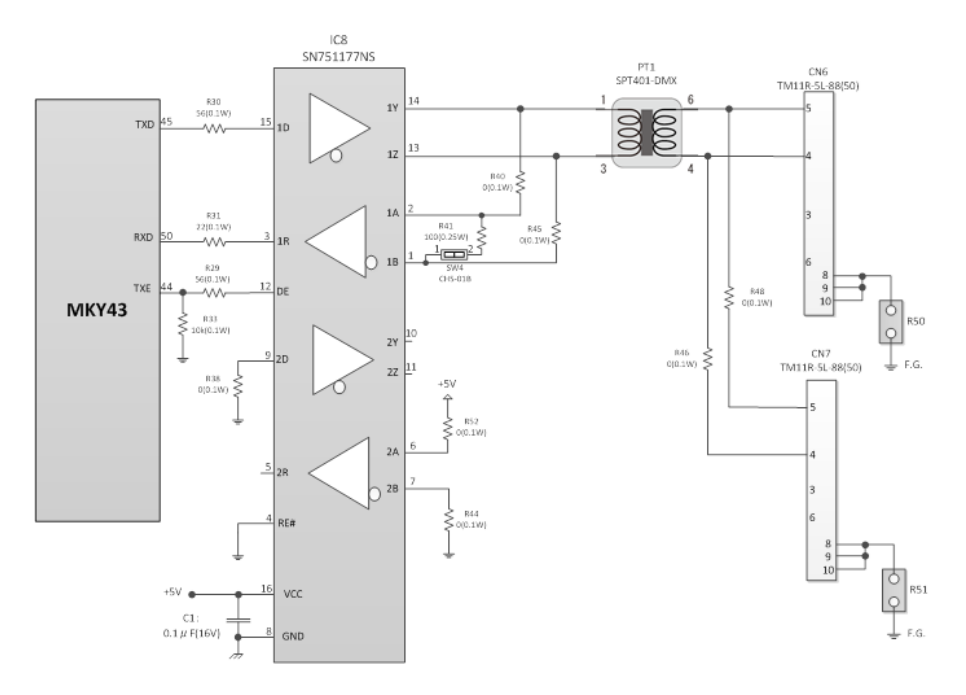

**Fig.2-2 CUnet peripheral circuit diagram**

# **2.2 Memory map**

Memory map for CUB-43USB-NFS is listed in Table.2-4.

Address value in memory map is relative with a starting address of CUB-43USB-NFS, and actual address has the value that added a starting address of the board.

| <b>Address</b>      | <b>Function</b>                         |
|---------------------|-----------------------------------------|
| $000H \sim 1$ FFH   | GM:Global Memory                        |
| $200H \sim 2FH$     | MSB:Mail Send Buffer                    |
| $300H \sim 3FH$     | Register and Reserved(390H $\sim$ 3FFH) |
| $400H \sim 4FH$     | MRBO:Mail Receive BufferO               |
| $500H \sim 5$ FFH   | MRB1:Mail Receive Buffer1               |
| $\sim$ 7FFH<br>600H | Manufacture's Reserved                  |

**Table.2-4 Memory Map**

To access to the MKY43 mounted on CUB-43USB-NFS, write access or read access to addresses "000H  $-$  5FFH" listed in Table.2-4 Memory map. For details of each area, refer to "MKY43 User's Manual."

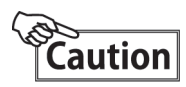

Do not access to addresses 600H to 7FFH (Manufacturer's reserved area.) To do so, it may cause unstable system operation.

# **Chapter 3 Software**

This chapter describes API from StepTechnica for using CUB-43USB-NFS.

# **3.1 Outline**

Offers a DLL in order to simplify the access to CUB-43USB-NFS from the user application on Windows. DLL can be downloaded from the download page of StepTechnica. URL:http://www.steptechnica.com/jp/download/index.html Supported OS:

- ・Windows 8(64-bit/32-bit)
- ・Windows 7(64-bit/32-bit)

DLL can be called from Microsoft Visual Studio and VB6.

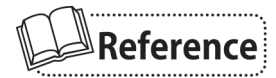

For the latest information including the addition of compliant OS or software update, visit our website (http://www.steptechnica.com)

# **3.2 Copyright and disclaimer**

The copyright of all documents / program / program sources in the attached driver disc are belong to StepTechnica Co., Ltd.

The individuals, companies or other parties only who accept the cautions written below and use our CUB-43USB-NFS is licensed to copy or use these works of StepTechnica Co., Ltd.

StepTechnica Co., Ltd. does not accept not only to revise or distribute any part of these copyrighted works but also to copy and use for purposes not mentioned above without prior permission.

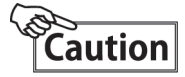

- ① StepTechnica Co., Ltd. assume no responsibility for any results caused by using the attached driver disc or all softwares downloaded from our website.
- ② Use library in proper ways with its instructions.
- ③ All specifications and contents in the disc is subject to change without prior notice. StepTechnica Co., Ltd. does not guarantees for any future replacements.
- ④ StepTechnica Co., Ltd. does not support for the questions regarding OS or development environment not related to StepTechnica products.
- ⑤ If any bugs or errors are found, contact StepTechnica's engineer team.

# **3.3 Type of files**

The files in "DLL" folder in the disc are given below.

#### 【 DLL】

|

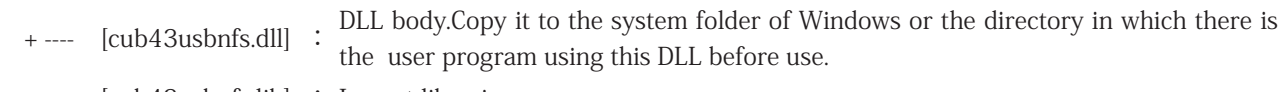

+ ---- [cub43usbnfs.lib] : Import libraries.

+ ---- [cub43usbnfs.h] : DLL header file. Get this included after Windows.h at use.

# **3.4 API specification**

Describes CUBAPI specification.

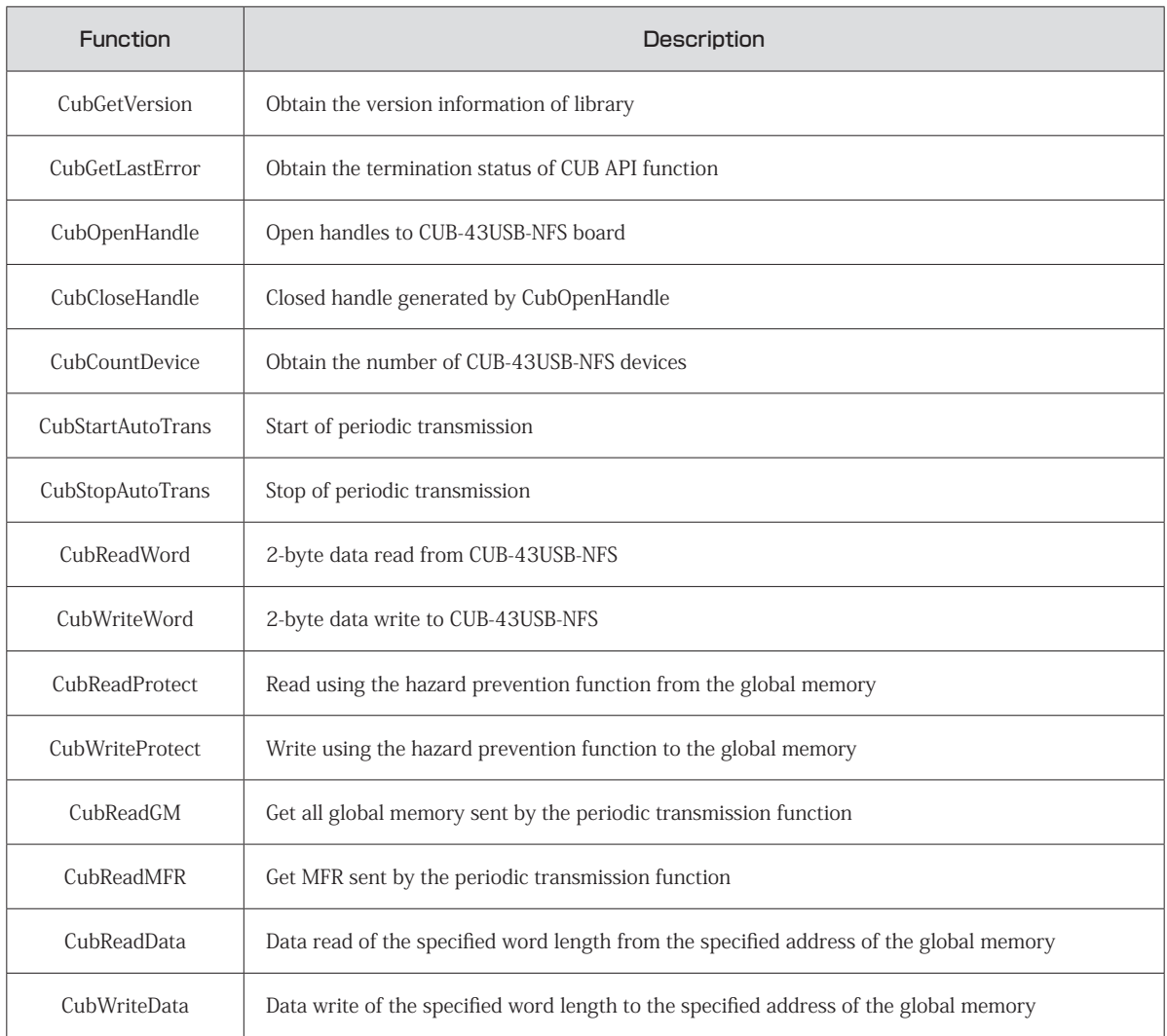

#### **Table.3-1 API function**

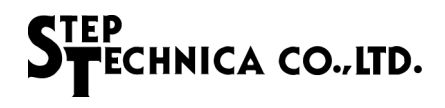

#### **3.4.1 CubGetVersion**

#### Format

UINT CubGetVersion(void);

#### Description

Get the API version number.

#### Parameter

None

#### Return parameter

Number representing the API version number (BCD code hexadecimal)

#### Error code

CUB\_SUCCESS Terminated normally

#### Caution

It is not required, but can increase the safety by making the compatibility check for DLL in the user application that uses the cub43usbnfs.dll.

In the safety to say here, it means avoiding such forced termination of the program by avoiding incompatible function call in advance.

CubGetVersion API obtains the version of DLL. The version number of the numbers this API returns, configured as shown in Table.3-2. Cause that each number is up is as follows.

Major number : The revision with no compatibility such as API specification change.

Minor number : The revision with backword compatibility such as API addition.

Update number : This revision with no specification change such as bug fixes.

Number of minor number and update number may be ignored on compatibility. If the value of the major number has changed, it is recommended that do not call the API. Compatibility needs to be checked prior to the initialization.

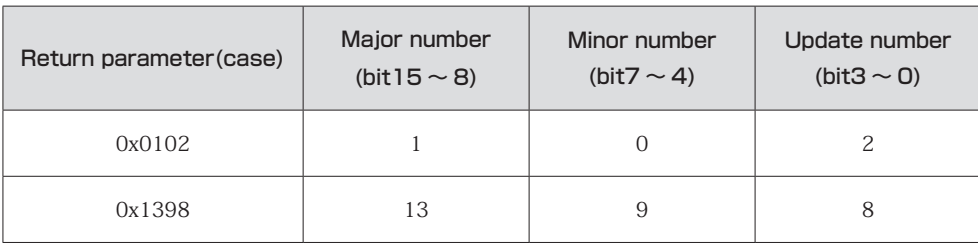

#### **Table.3-2 configuration of the version number**

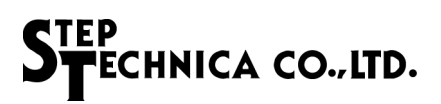

#### **3.4.2 CubGetLastError**

#### Format

UINT CubGetLastError(void);

#### Description

Get the exit status of CUBAPI function called last time.

#### Parameter

None

#### Return parameter

Return an error code that is defined in the cub43usbnfs.h.

#### Caution

Table.3-3 describing the error code that is defined in the cub43usbnfs.h.

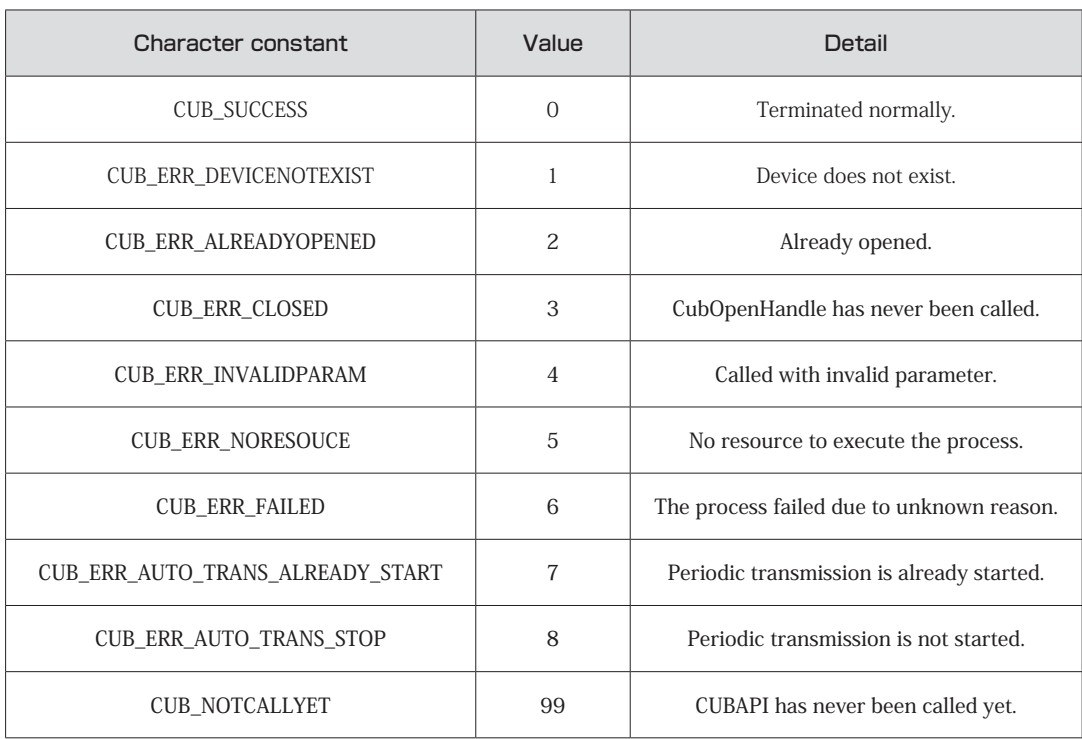

#### **Table.3-3 Error code list**

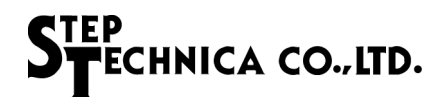

#### **3.4.3 CubCountDevice**

#### Format

INT CubCountDevice(void);

#### Description

Obtain the number of CUB-43USB-NFS devices.

Parameter

None

#### Return parameter

Return the CUB-43USB-NFS of the number.

 -1 : Over 3 boards exist 0 : No boards exist  $1 \sim 2$  : 1 or 2 boards exist

#### Error code

CUB\_SUCCESS Terminated normally

#### **3.4.4 CubStartAutoTrans**

Format

BOOL CubStartAutoTrans(HANDLE CUBHandle, WORD MfCnt);

Description

Start of periodic transmission from CUB-43USB-NFS. The periodic transmission is a function to transmit data to the PC in the transmission period specified all global memory and MFR from CUB-43USB-NFS. The transmitted data will be retained by the internal API. Held data can be obtained by CubReadGM or CubReadMFR.

#### Parameter

HANDLE CUBHandle Handle value to the CUB-43USB-NFS WORD MfCnt Set the transmission period of the periodic transmission. Transmission cycle can be specified with 125us interval from 1ms to 100ms. Periodic transmission determine the transmission period with reference to Table.3-4 When not perform periodic transmission,set to 0.

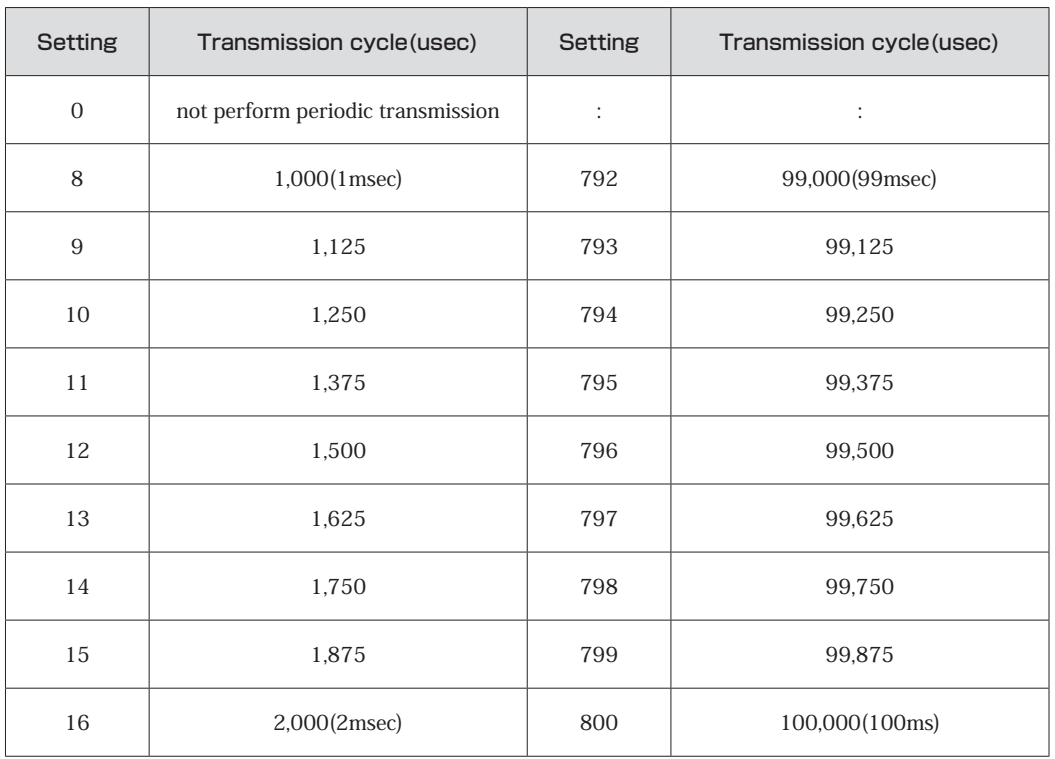

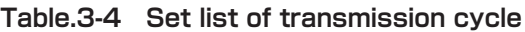

#### Return parameter

Return processing result. Succeeded: TRUE(1) is returned. Failed: FALSE(0) is returned.

Error code

CUB\_SUCCESS Terminated normally. CUB\_ERR\_INVALIDPARAM Called with invalid parameter. CUB\_ERR\_AUTO\_TRANS\_ALREADY\_START Periodic transmission is already started. CUB\_ERR\_FAILED The process failed due to unknown reason.

#### Caution

There is a possibility that can not receive the data that is sent periodically from CUB-43USB-NFS by spec of PC or other running application. API other than CubReadGM and CubReadMFR even when not performing periodic communication is available.

#### **3.4.5 CubStopAutoTrans**

Format

BOOL CubStopAutoTrans(HANDLE CUBHandle);

Description

Stop of periodic transmission.

Parameter

HANDLE CUBHandle Handle value to the CUB-43USB-NFS

Return parameter

Return processing result. Succeeded: TRUE(1) is returned. Failed: FALSE(0) is returned.

Error code

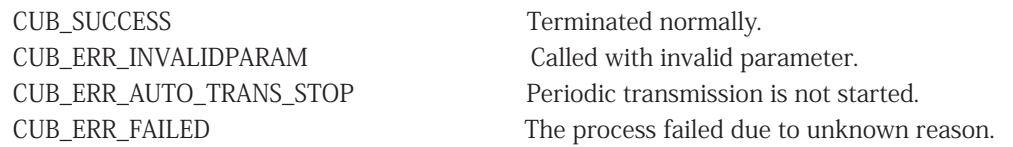

#### **3.4.6 CubOpenHandle**

Format

HANDLE CubOpenHandle(int Instance);

Description

Generate handle that identifies a connection to the CUB-43USB-NFS.

Parameter

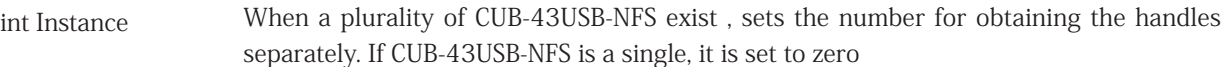

Return parameter

Return processing result. Succeeded: TRUE(1) is returned. Failed: FALSE(0) is returned.

Error code

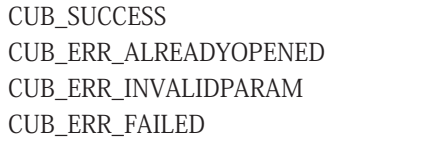

Terminated normally. Already opened. Called with invalid parameter. The process failed due to unknown reason.

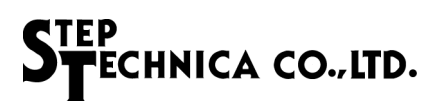

#### **3.4.7 CubCloseHandle**

#### Format

BOOL CubCloseHandle(HANDLE CUBHandle);

#### Description

Closed handle generated by CubOpenHandle.

#### Parameter

HANDLE CUBHandle Handle value to the CUB-43USB-NFS

#### Return parameter

Return processing result. Succeeded: TRUE(1) is returned. Failed: FALSE(0) is returned.

#### Error code

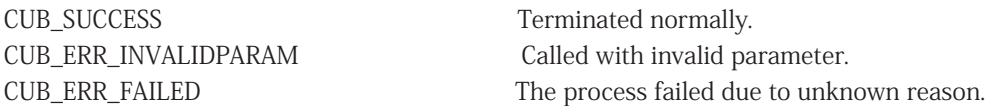

#### **3.4.8 CubReadWord**

#### Format

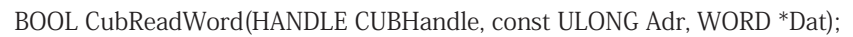

#### Description

2-byte data read from CUB-43USB-NFS.

#### Parameter

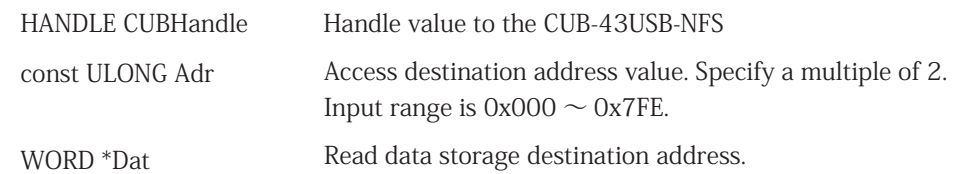

#### Return parameter

Return processing result. Succeeded: TRUE(1) is returned. Failed: FALSE(0) is returned.

#### Error code

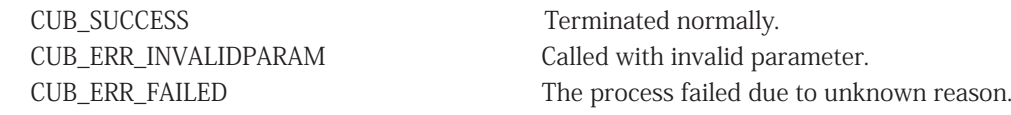

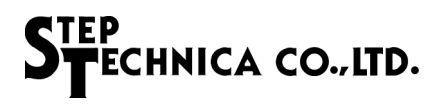

#### **3.4.9 CubWriteWord**

#### Format

BOOL CubReadWord(HANDLE CUBHandle, const ULONG Adr, WORD \*Dat);

#### Description

2-byte data write to CUB-43USB-NFS.

#### Parameter

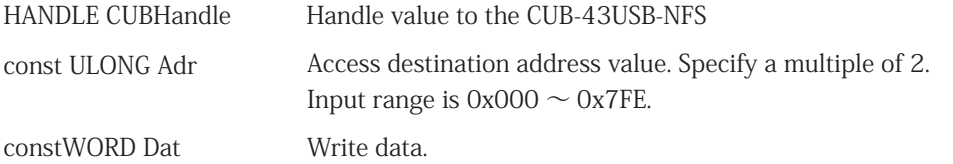

#### Return parameter

Return processing result. Succeeded: TRUE(1) is returned. Failed: FALSE(0) is returned.

#### Error code

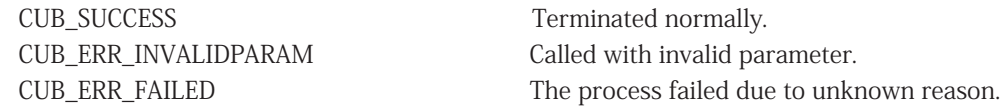

#### **3.4.10 CubReadProtect**

#### Format

BOOL CubReadProtect(HANDLE CUBHandle, WORD BlockNo, void \*Data);

#### Description

Read using the hazard prevention function from the global memory.

#### Parameter

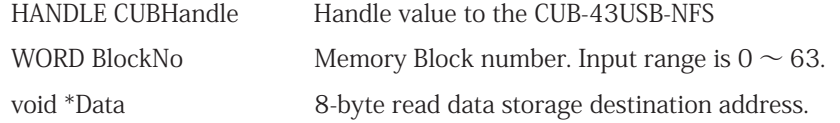

#### Return parameter

Return processing result. Succeeded: TRUE(1) is returned. Failed: FALSE(0) is returned.

#### Error code

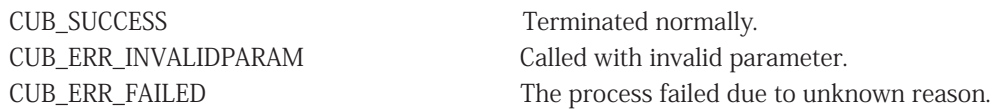

#### **3.4.11 CubWriteProtect**

#### Format

BOOL CubWriteProtect(HANDLE CUBHandle, WORD BlockNo, void \*Data);

#### Description

Write using the hazard prevention function to the global memory.

#### Parameter

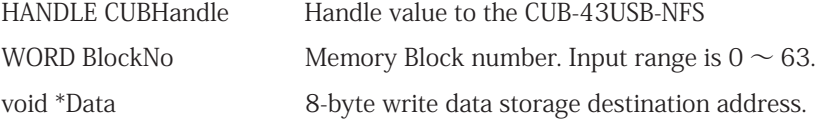

#### Return parameter

Return processing result. Succeeded: TRUE(1) is returned. Failed: FALSE(0) is returned.

#### Error code

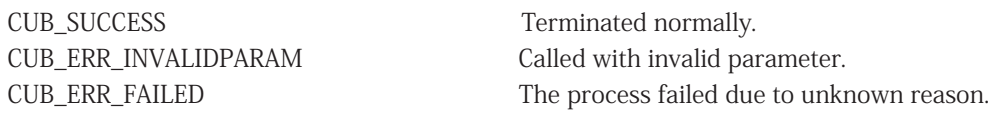

#### **3.4.12 CubReadGM**

#### Format

BOOL CubReadGM(HANDLE CUBHandle, void\*Data);

#### Description

Get all global memory sent by the periodic transmission function. Return an error if call CubReadGM during periodic transmission outage.

#### Parameter

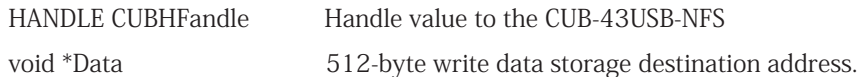

#### Return parameter

Return processing result. Succeeded: TRUE(1) is returned. Failed: FALSE(0) is returned.

#### Error code

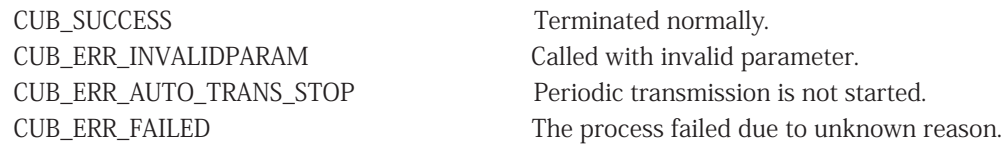

#### Caution

CubReadGM is not access to direct MKY43. If get the global memory directly from the MKY43, use the "CubReadWord" , "CubReadData" or "CubReadProtect".

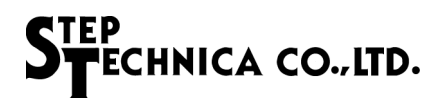

#### **3.4.13 CubReadMFR**

#### Format

BOOL CubReadMFR(HANDLE CUBHandle, void \*Data);

#### Description

Get MFR sent by the periodic transmission function. Return an error if call CubReadMFR during periodic transmission outage.

#### Parameter

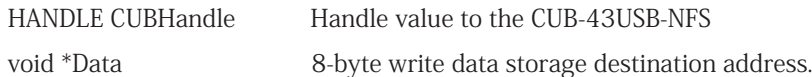

#### Return parameter

Return processing result. Succeeded: TRUE(1) is returned. Failed: FALSE(0) is returned.

#### Error code

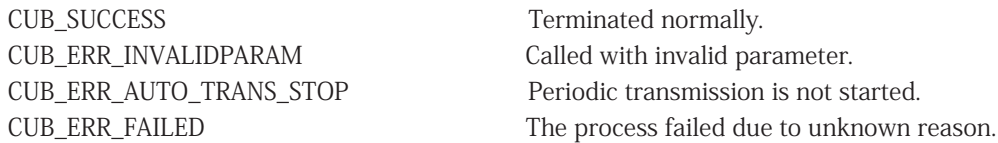

#### Caution

CubReadMFR is not access to direct MKY43.

If get the global memory directly from the MKY43, use the "CubReadWord" or "CubReadData".

#### **3.4.14 CubReadData**

#### Format

BOOL CubReadData(HANDLE CUBHandle, WORD Adr, WORD WordLen, void \*Data);

#### Description

Data read of the specified word length from the specified address of the global memory.

#### Parameter

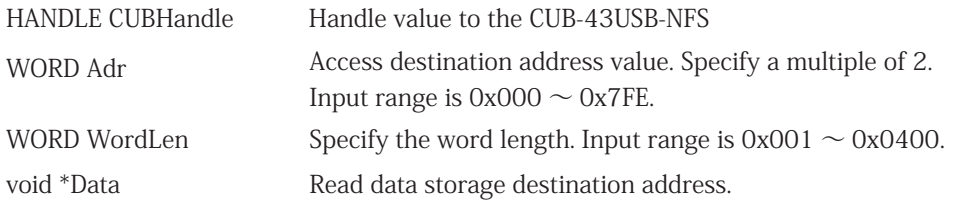

#### Return parameter

Return processing result. Succeeded: TRUE(1) is returned. Failed: FALSE(0) is returned.

#### Error code

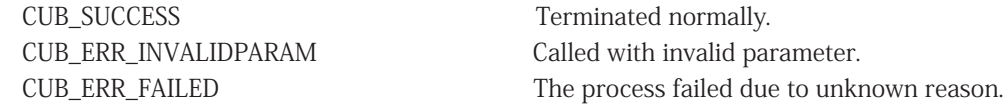

#### Caution

If the specified read range exceeds the range of MKY43 (0x800), return an error.

#### **3.4.15 CubWriteData**

#### Format

BOOL CubWriteData(HANDLE CUBHandle, WORD Adr, WORD WordLen, void \*Data);

#### Description

Data write of the specified word length to the specified address of the global memory.

#### Parameter

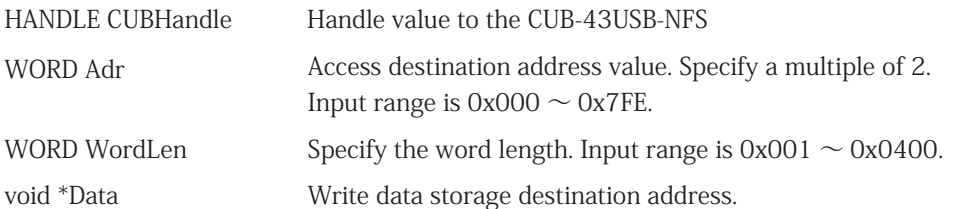

#### Return parameter

Return processing result. Succeeded: TRUE(1) is returned. Failed: FALSE(0) is returned.

#### Error code

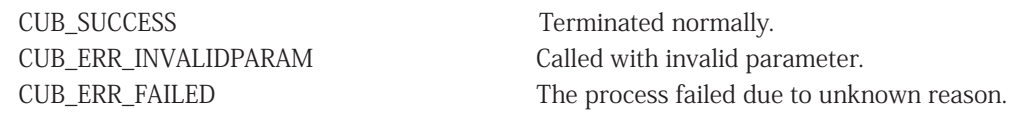

#### Caution

If the specified write range exceeds the range of MKY43 (0x800), return an error.

# **Chapter 4 Appendix**

# **4.1 Outline**

Describes the sample program of the initialization processing and end processing to control the CUB-43USB-NFS. The structure and function of MKY43 registers that are described in the sample program is refer to "MKY43 User's Manual" of "Chapter 5 Register Reference".

```
int main(int argc, char argv[]) 
{ 
      unsigned char buf[0x200];
      /* Check the API version number */ 
    int version=CubGetVersion();
    if (version < 0x100 || version > 0x199) {
             printf("It is incompatible version of cub43usbnfs.dll.\n");
             exit(1);  } 
      /** Obtain the number of CUB-43USB-NFS devices
      * (If CUB-43USB-NFS is one, can be omitted.) 
      */ 
      const int count=CubCountDevice(); 
    if (count < 1) {
          printf("CUB-43USB-NFS not exist."); 
       exit(1);  } 
      /** Generate handle that identifies a connection to the CUB-43USB-NFS. 
      * If CUB-43USB-NFS is known to be not connected only one, it open by argument 0. 
      */ 
      HANDLE dev_handle; 
      dev_handle=CubOpenHandle(0); 
      if (dev_handle == INVALID_HANDLE_VALUE) { 
       exit(1);  }
```
# CHNICA CO., LTD.

}

```
  memset(buf, 0, sizeof(buf)); 
  /** Initialization of CUnet*/
  // Clear of global memory.
  CubWriteData(dev_handle, 0, 0x100, buf);
  // Clear of mail transmission buffer. 
  CubWriteData (dev_handle, 0x200, 0x80, buf); 
  // Clear of mail receive buffer0.
  CubWriteData (dev_handle, 0x400, 0x80, buf); 
  // Clear of mail receive buffer1.
  CubWriteData (dev_handle, 0x500, 0x80, buf); 
  // Transition to GMM mode by setting 0x8000 to SCR. 
  CubWriteWord (dev_handle, 0x366, 0x8000); 
// Configuration change to SA = 1, OWN = 1, BPS = 3Mbps.
  CubWriteWord (dev_handle, 0x356, 0x0141); 
  // GMM mode cancellation. F
  CubWriteWord (dev_handle, 0x366, 0); 
  /** After the initialization is complete communication start. 
  * Start-bit of SCR set to "1" , to start the network. 
  */ 
  CubWriteWord (dev_handle, 0x366, 0x0100); 
  /** Start of periodic transmission.
  * 3000us (3msec) cycle in data transmission. 
  */ 
  CubStartAutoTrans(dev_handle, 32 ); 
/** -- Programming the user processing -- **/
  /** Stop of periodic transmission. */ 
  CubStopAutoTrans(dev_handle); 
  /** Closed handle generated by CubOpenHandle. */ 
  CubCloseHandle(dev_handle); 
  return 0;
```
■ Developed and manufactured by

#### **StepTechnica Co., Ltd**

757-3, Shimofujisawa, Iruma, Saitama TEL: 04-2964-8804 http://www.steptechnica.com/ info@steptechnica.com

# CUnet(MKY43)USB Unit CUB-43USB-NFS User's Manual

Document No: STD-CUB-43USB-NFS\_V1.0E Issued: August 2015